### Zoom / Création d'un compte Pro sans limite de durée

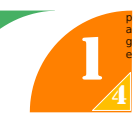

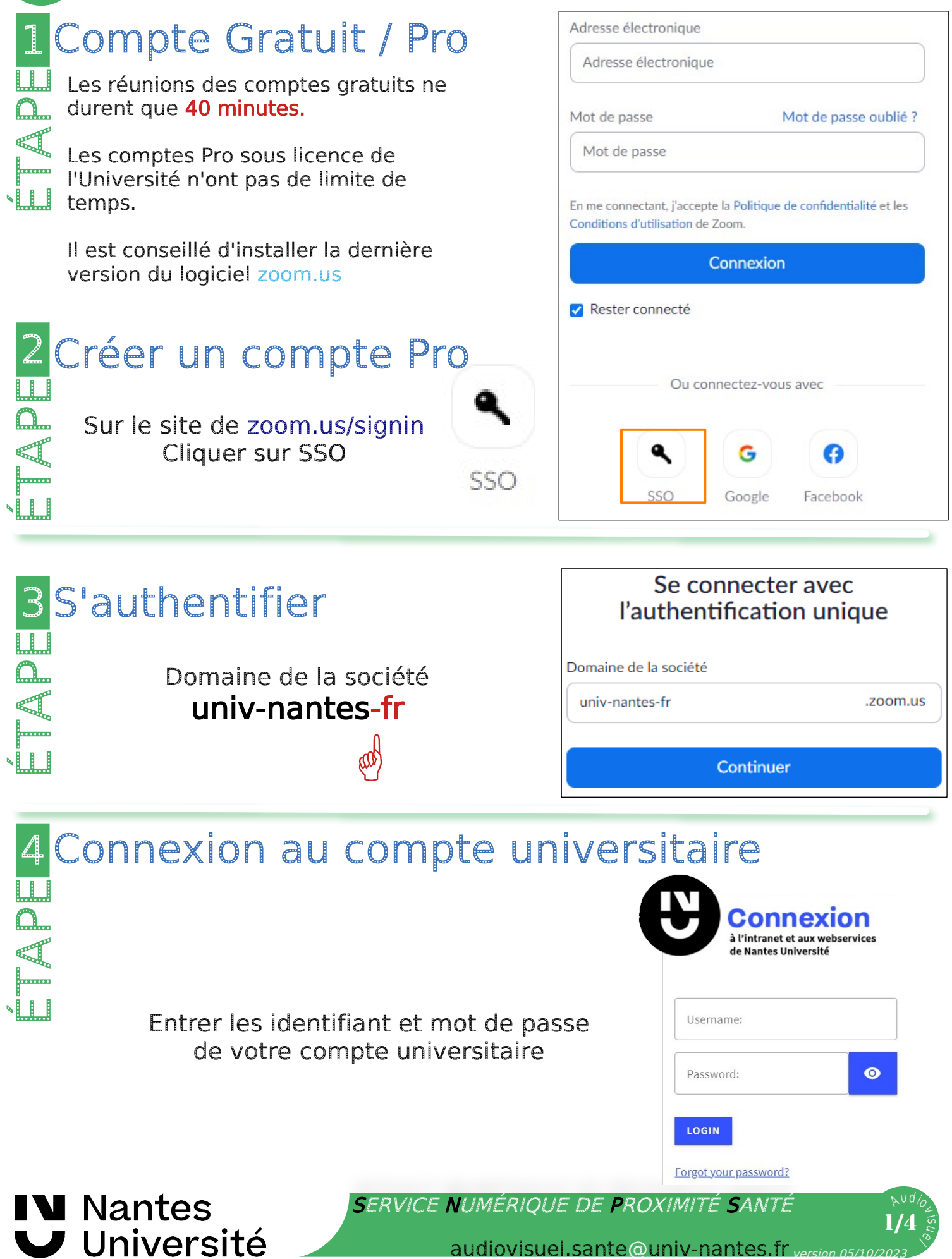

## Zoom / Paramètres

**NULLE** 

T<sub>a</sub>

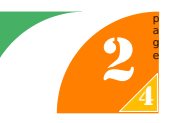

### 5 Accepter par défaut  $\Omega$ ... **LL**

Indiquer la durée pour laquelle vous donnez votre accord :

- $\bigcirc$  Me demander de nouveau à la prochaine connexion
	- · J'accepte d'envoyer ces informations cette fois-ci.
- Me demander de nouveau si les informations à fournir au service changent
	- · J'accepte que les mêmes informations soient automatiquement envoyées au service, dorénavant.
- $\bigcirc$  Ne plus me demander
	- . J'accepte que toutes les informations me concernant soient fournies à tout service.

Ce choix peut être remis en cause à tout moment avec la case à cocher de la page de connexion

Refuser

#### Accepter

## 6 Paramètres > Sécurité laisser en grisée

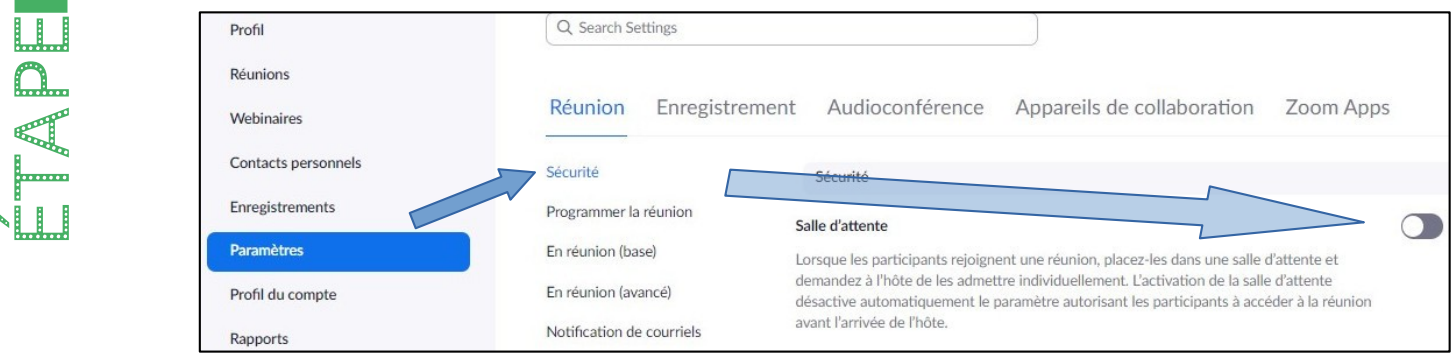

#### Arrivée avant l'hôte 7

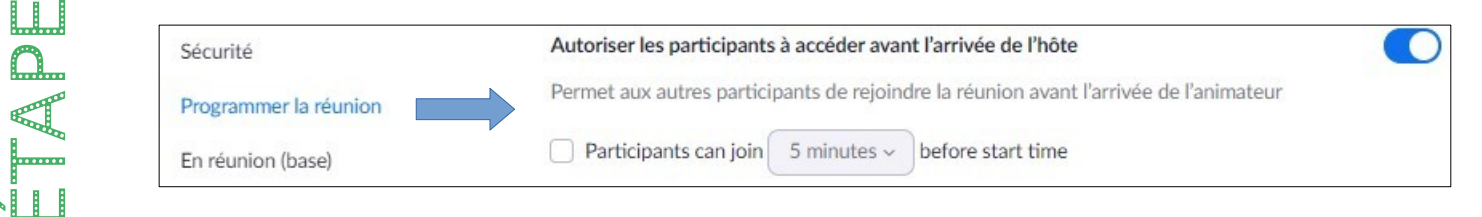

## 8 Couper le son à l'arrivée : optionnel

Désactiver le son de tous les participants lorsqu'ils rejoignent une réunion

Désactiver automatiquement le son de tous les participants lorsqu'ils accèdent à la réunion. L'hôte peut permettre aux participants de réactiver eux-mêmes leur son. [v]

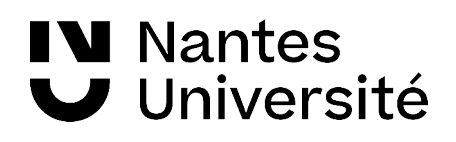

 $\blacksquare$ 

 $\Omega$ ... <u>LL I</u>

T<sub>a</sub>

SERVICE NUMÉRIQUE DE PROXIMITÉ SANTÉ

02 53 48 46 60 (33 46 60)

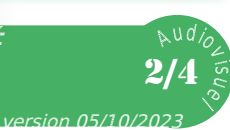

O

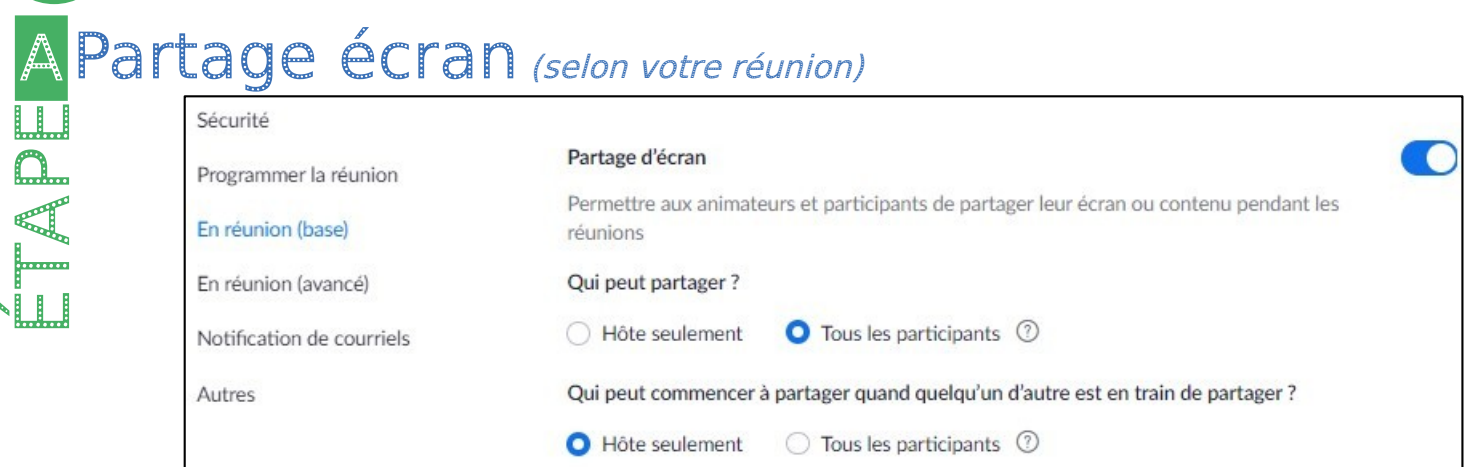

a g e  $\bf{A}$ 3

Qui partage le contenu ?

Ĺ E

> Pour une soutenance ou réunion ouverte à tout le monde, choisissez "Hôte Seulement"

Pour une réunion avec des participants connus : choisissez "Tous les participants".

L'HÔTE (ou Animateur) est la personne qui a créé la réunion ou qui a la clé Hôte/Animateur et a tous les droits sur la réunion et y mettre fin

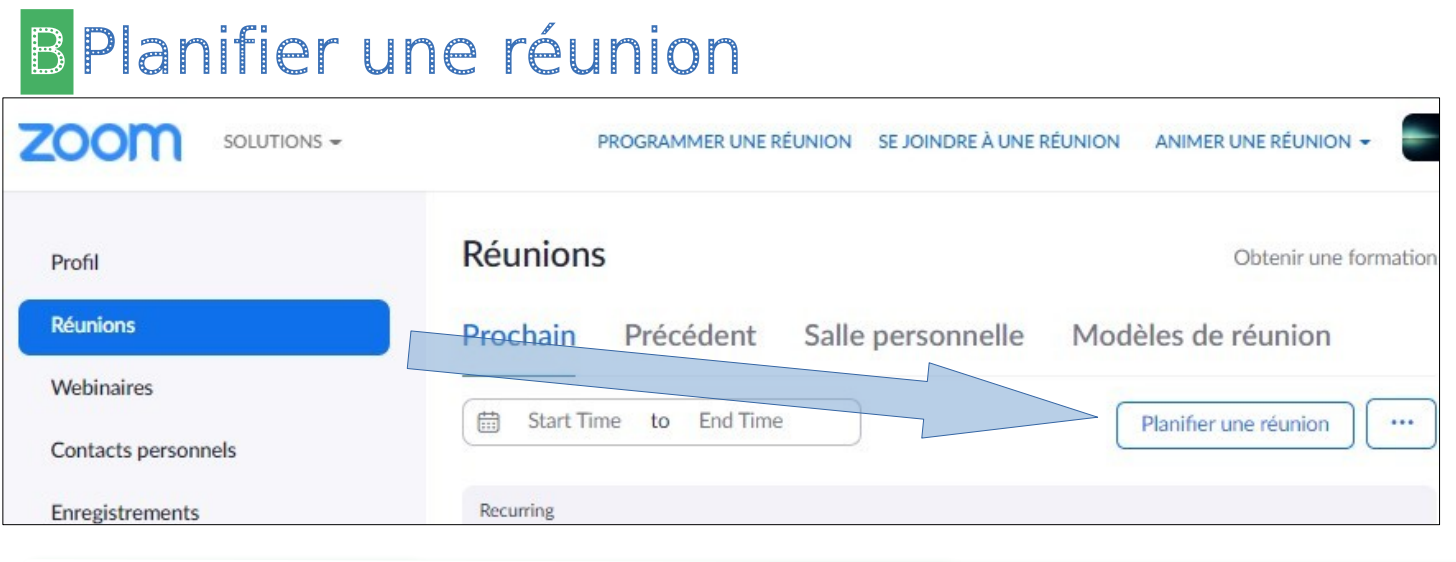

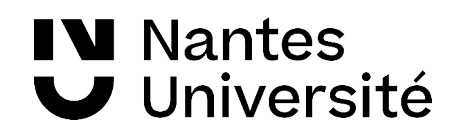

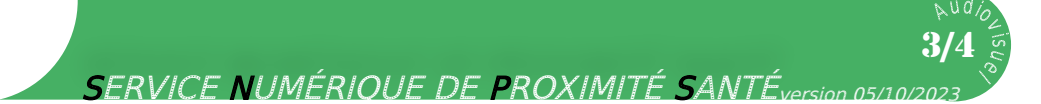

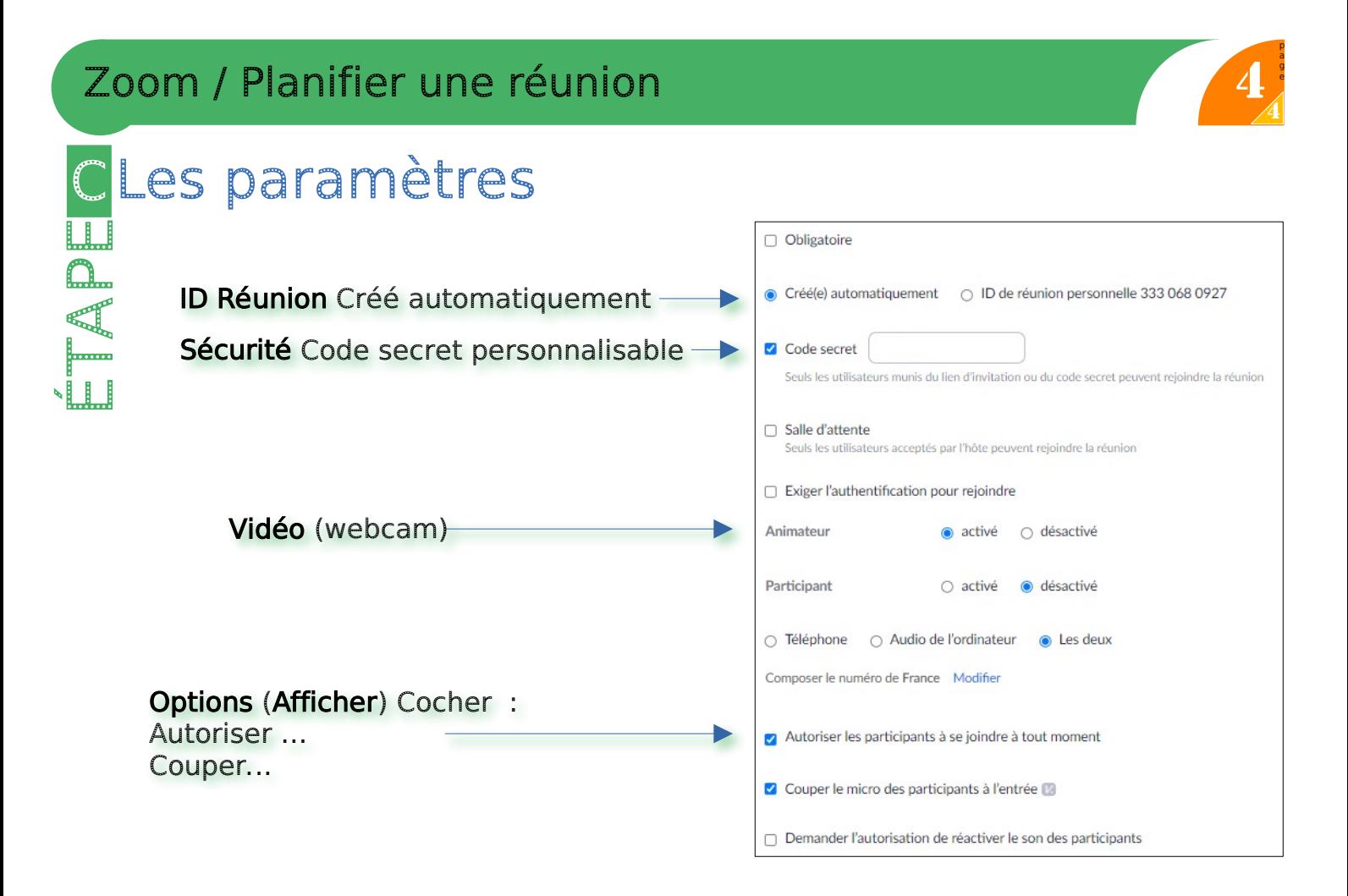

# D Copier l'invitation

**LLL** 

 $\square$ ...

**LLI** Enregistrer et copier l'invitation.

Envoyer les informations aux participants.

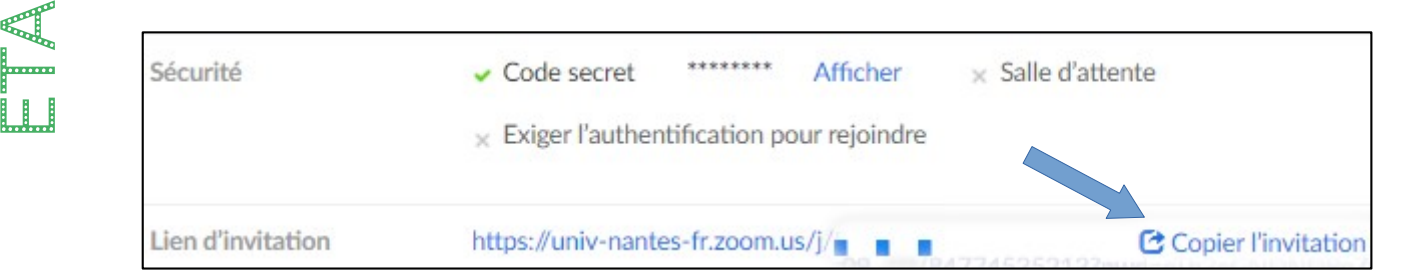

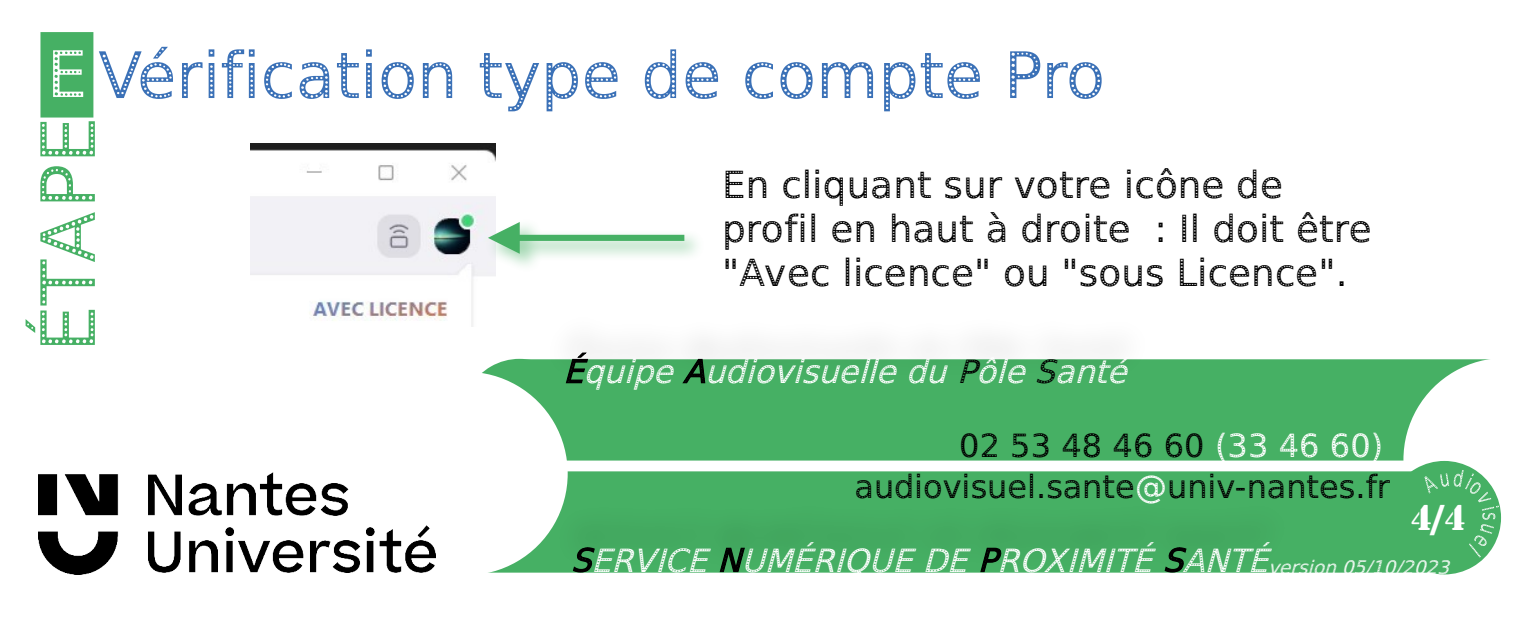